## **Utilizzo dell' Activpen**

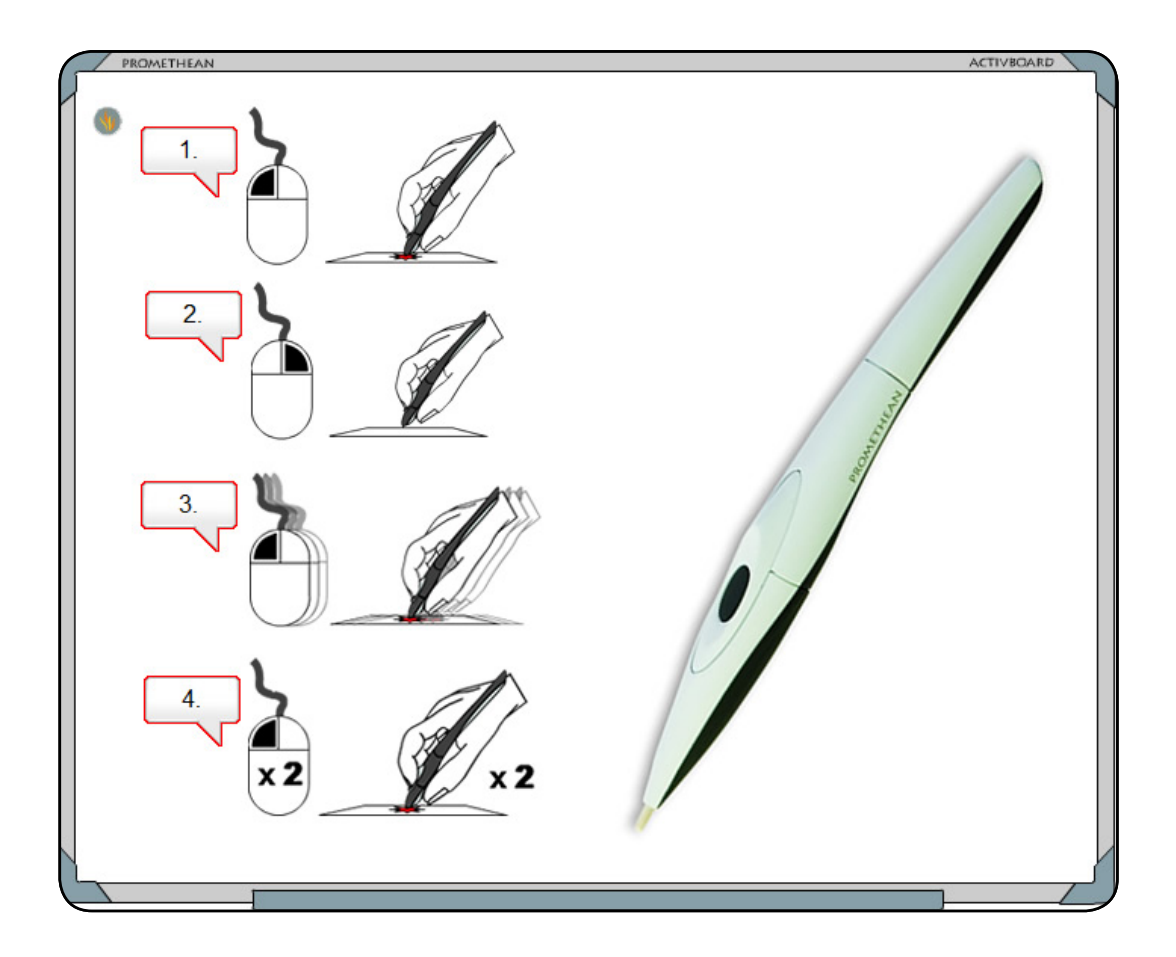

- **01. Fare clic con il tasto sinistro** Toccare rapidamente ma con fermezza la lavagna ActivBoard con la punta della penna. Ad esempio: per selezionare un oggetto.
- **02. Fare clic con il tasto destro** Passare la penna su Activboard, a meno di 5 mm di distanza, e premere il tasto. Ad esempio: per visualizzare il menu "Modifica oggetti".
- **03. Selezione e trascinamento** Fare clic sull'oggetto da spostare, tenere la punta della penna sulla superficie della lavagna e quindi muovere la penna. Ad esempio: per spostare un oggetto nella pagina.
- **04. Doppio clic** Toccando rapidamente ma con decisione la superficie dalla lavagna con la punta dell'ActivPen si ottiene lo stesso effetto di un doppio clic con il mouse. Ad esempio: Per modificare un oggetto testo è sufficiente fare doppio clic su di esso.

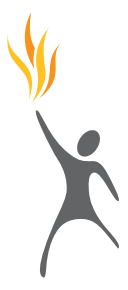